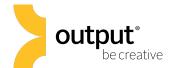

### **REV X-LOOPS: Overview**

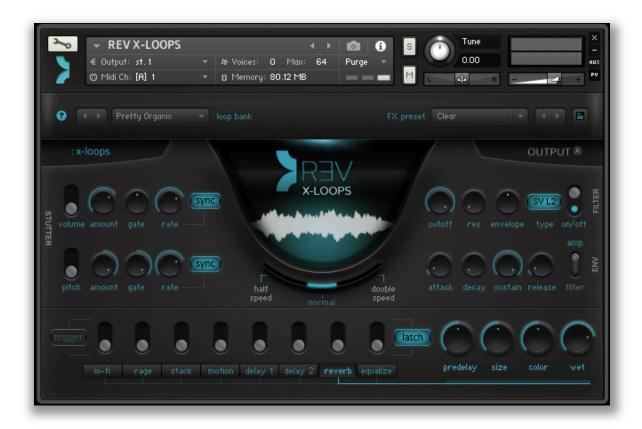

REV X-LOOPS is a fresh, new standalone continuation of the Loops engine found in REV – featuring over 500 loops organized into 21 banks. REV X-Loops are designed to play well together or one at a time. Loops can be triggered with notes C4-B5, these keys are colored blue on Kontakt's virtual Keyboard.

The red keys are **keyswitches**, which will effectively transpose the tonal center of the loop. All of the loops in REV X-Loops sync to the tempo of your host DAW. You can even set the loops to play back at half or double the original speed!

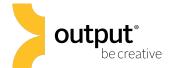

## Playing REV X-LOOPS

Loops can be triggered with notes C4-B5, these keys are colored blue on Kontakt's virtual Keyboard. The red keys are **keyswitches**, which will effectively transpose the tonal center of the loop. The red keys will not trigger loops.

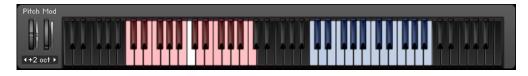

To display Kontakt's virtual keyboard, click on the 'Keyb' button in Kontakt's top menu panel.

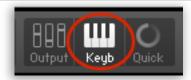

All of the loops in REV X-LOOPS sync to the tempo of your host DAW. You can even set the loops to play back at half or double the original speed by adjusting the center playback speed slider.

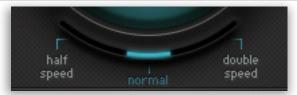

To activate effects in REV X-LOOPS, simply click on the switch to engage the function. An effect is engaged when the switch is in an up position with a blue light beneath it

# motion delay 1

#### X-LOOPS: Stutter Section

The Stutter effects in REV X-LOOPS modulate the pitch and/or volume of the loops at a set rate. The stutter rate can either sync to your host tempo, or be set freely to a hertz value.

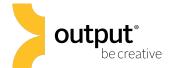

## X-LOOPS: Effects

REV X-LOOPS includes the following effects:

- Lo-Fi: a bit crusher/sample rate degradation effect
- · Rage: Overdrive effect
- Stack: Guitar amplifier simulator
- Motion: choose between Chorus, Phaser, Flanger, and a Leslie Speaker emulation effect. Click on the blue button to cycle through the effect 'type.'
- Two separate tempo-synced delay effects with delay time, feedback, pan, and wet/dry mix controls
- Reverb: predelay (in ms), size, color (lowpass filter), and wet/dry mix.

Clicking on each FX tab reveals the corresponding controls to the right ready to be tweaked.

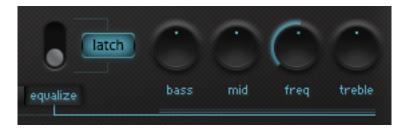

Notice the 'Trigger' and 'Latch' buttons to the left and right of the effects section. Click to engage either effect mode (button will appear blue when engaged). Enabling the "trigger" switch will also be shown in the Kontakt UI keyboard as key switches.

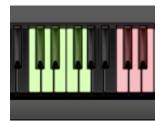

**Trigger:** use the green key triggers from C0-G0 to engage (switch on) effects in order from left to right as they appear on the GUI (lo-fi: C0, etc..)

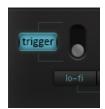

**Latch:** In latch mode, effects will stay engaged until you toggle the effect switch again to disengage.

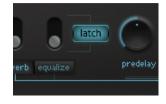

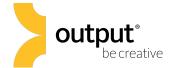

# X-LOOPS: Envelope Section

REV X-LOOPS features a separate envelope for the filter and volume amplifier. You can select which envelope to edit by clicking on the switch on the far right of the envelope section. Use the Attack, Decay, Sustain, or Release knobs to adjust the envelope stages in milliseconds.

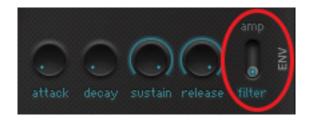

#### X-LOOPS: Filter Section

REV X-LOOPS offers the option to choose between the following filter types by clicking on the blue filter 'type' button.

- 'SV L2': Two Pole State Variable Low Pass Filter
- 'Ldr L4': Four Pole Lowpass Ladder Filter
- 'Daft LP': a two-pole aggressive lowpass synthesizer filter design.
- 'SV H2': Two Pole State Variable High Pass Filter
- 'Ldr H4': Four Pole Highpass Ladder Filter
- 'Daft HP': a two-pole aggressive high pass synthesizer filter design.

Filter Controls include Cutoff Frequency, Resonance, and envelope modulation amount.

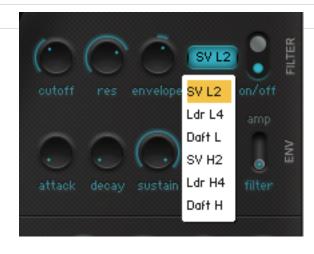

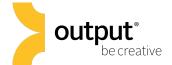

## X-LOOPS: Loop Bank

Use the left/right arrows to navigate through each of the 21 loop banks. You can also select a loop bank from the dropdown menu.

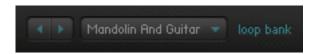

#### X-LOOPS: FX Preset Bank

Use the dropdown menu to select one of 55 FX presets tailored specially for REV X-LOOPS. Clicking on the down arrow next to the preset name shows the preset browser.

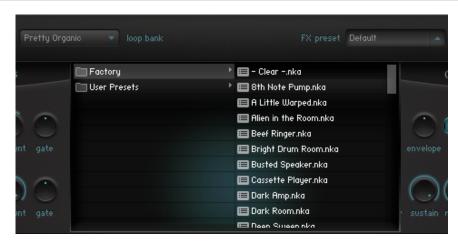

You also have the ability to press the "save" button and name/save your own custom FX preset.

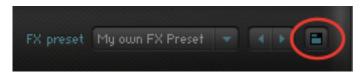

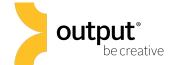

# X-LOOPS: Help Button

Click on the '?' button to engage an interactive help menu that displays all of REV X-LOOPS' knob, switch, and fader functions.

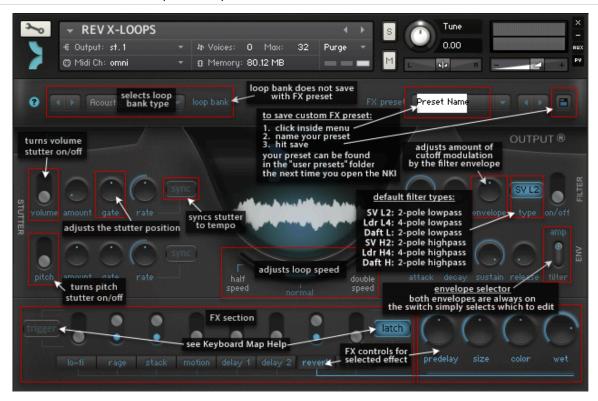

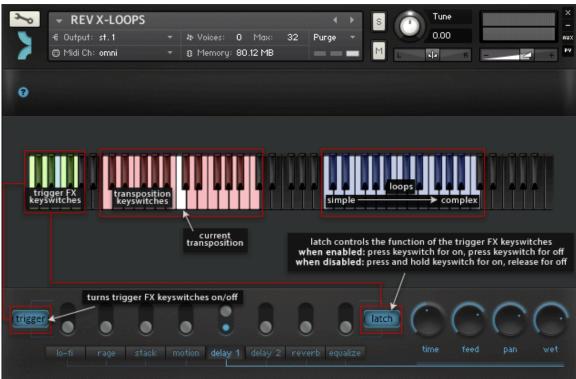